Данный гайд не преследует цели предоставить какие-то знания о docker. Данный гайд - пошаговый набор команд, достаточных для запуска docker-демона на вашем сервере АТС.

1. Подключаем Epel-репозиторий. Для CentOS 6:

```
rpm -iUvh http://dl.fedoraproject.org/pub/epel/epel-release-
latest-6.noarch.rpm
```
Для CentOS 7:

```
rpm -iUvh https://dl.fedoraproject.org/pub/epel/epel-release-
latest-7.noarch
```
2. Этот шаг опциональный, выполнять его или нет - решать вам. Обновление установленного ПО:

**yum update** -y

3. Установим docker:

yum -y install docker-io

4. Настроим автостарт демона с ОС и запустим его:

chkconfig docker on; service docker start

Если у вас остались вопросы и/или есть предложения/замечания, пишите нам на [support@vistep.ru.](mailto:support@vistep.ru)

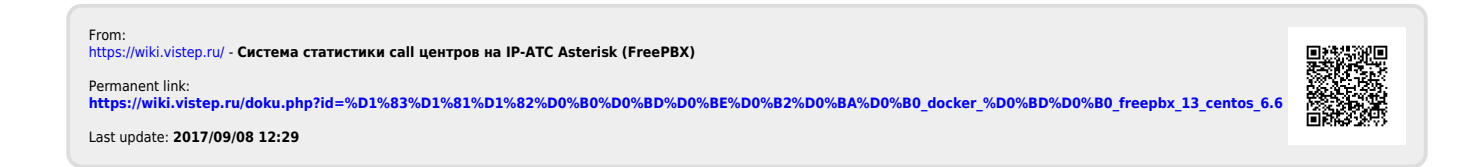